## **Users and QR code posters**

## **How can I give our employees access our SDS library via QR code?**

A common user for all employees can be created and logged in by a QR code generated by SDS Manager. This user will have 'read-only' access and cannot make any changes to SDS.

To create a QR code user, open [Manage QR codes page \(require login\)](https://inventory.sdsmanager.com/administration/qr-code-management) and click Add QR login user

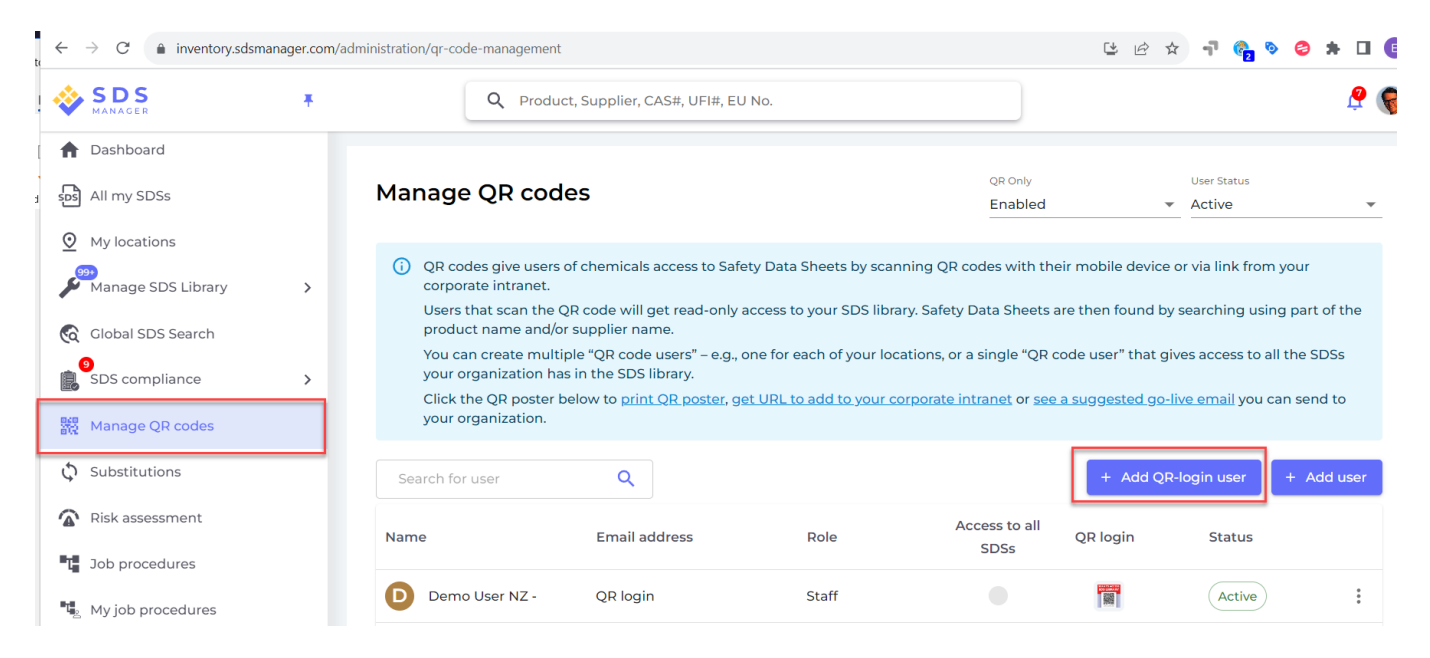

If you want the QR code to give access to all SDSs in your organization, you select "Access to all SDSs"

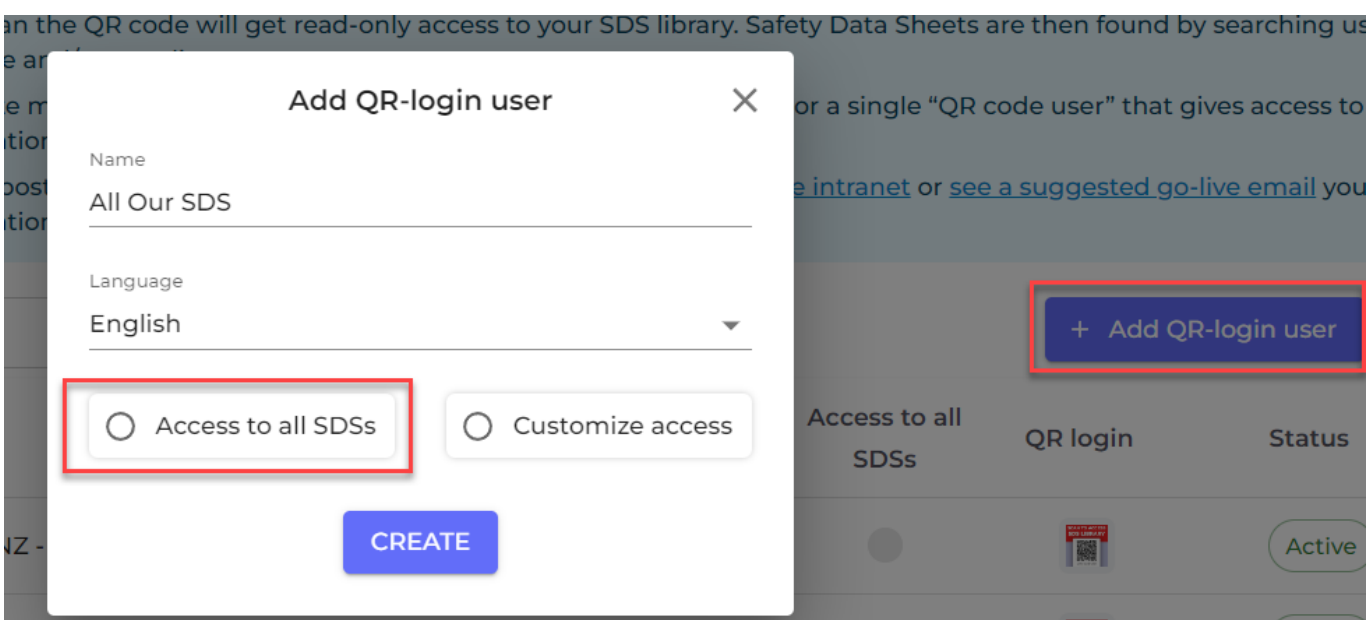

If the QR code should only have access to SDS on some of the SDSs in your company, select "Customoze access".

[URL: https://faq.sdsmanager.com/content/63/293/en/how-can-i-give-our-employees-access-our-sds-library-via-qr-code.html](https://faq.sdsmanager.com/content/63/293/en/how-can-i-give-our-employees-access-our-sds-library-via-qr-code.html)

## **Users and QR code posters**

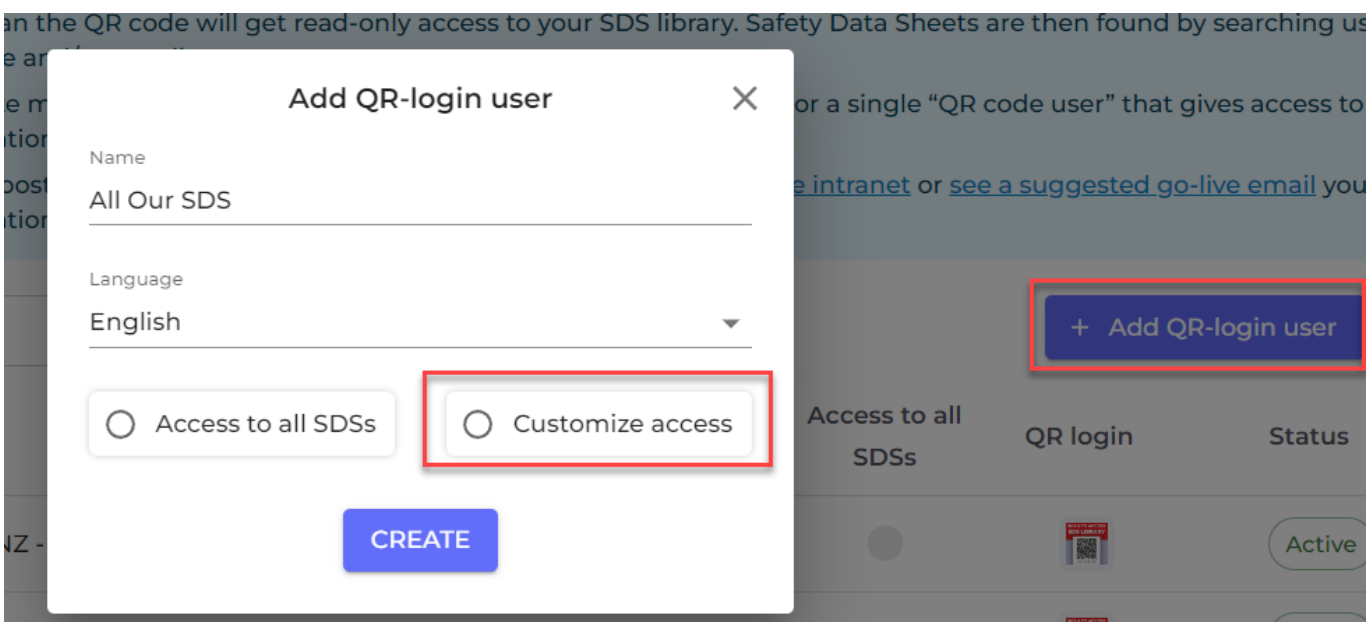

When choosing "Customize access" you will be directed to a page where you can set what locations the QR code should give access to.

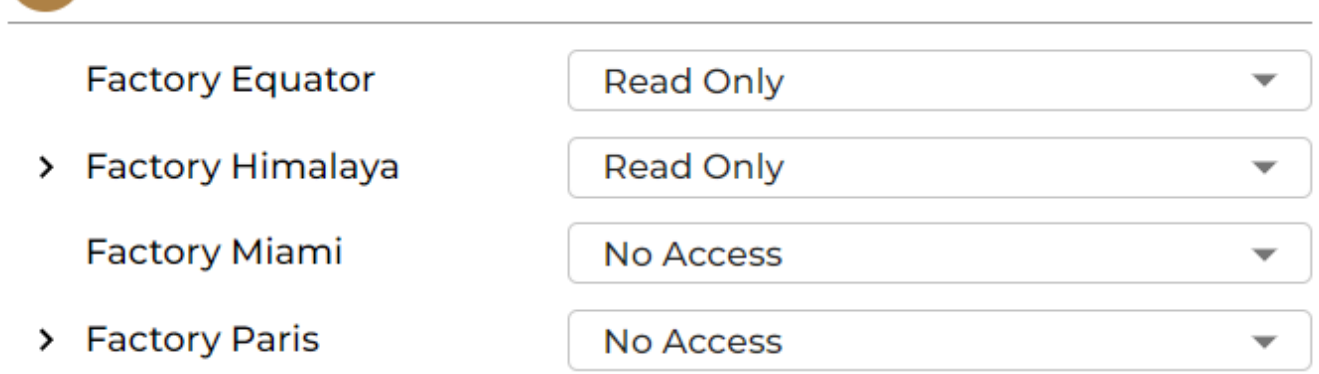

Click the QR icon to print the QR code poster or get access to the link you can post on your intranet.

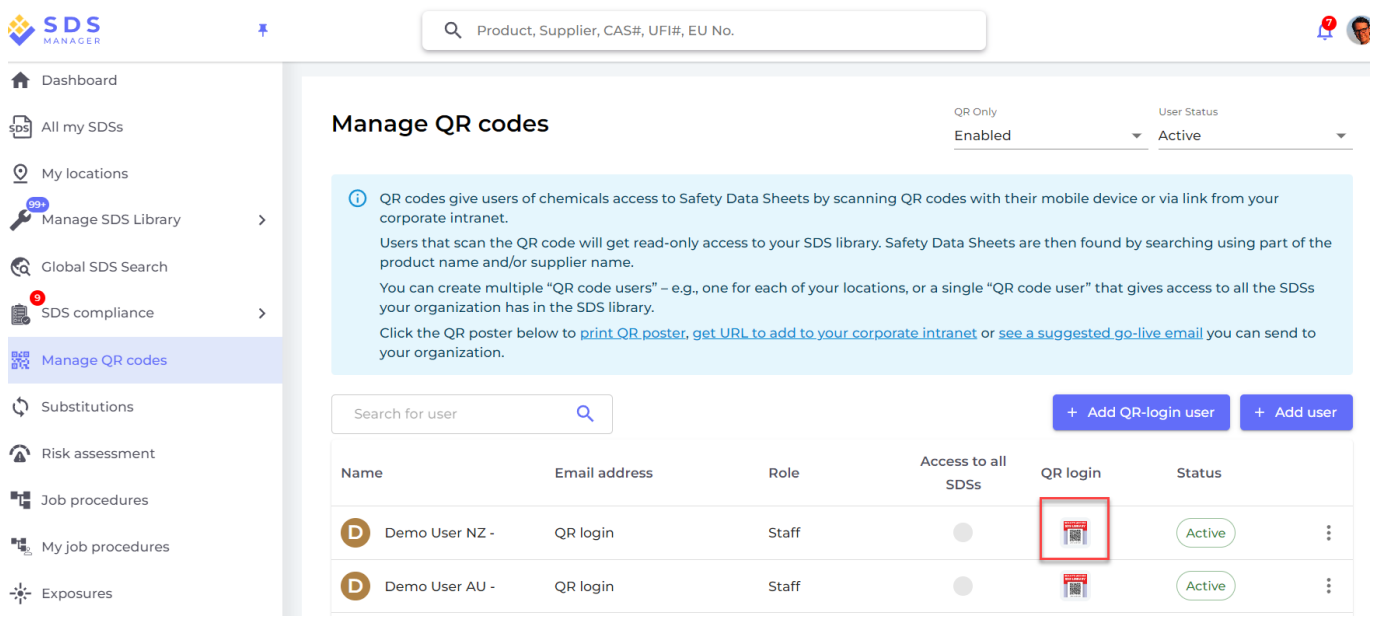

**© 2024 SDS Manager <eb@aston.no> | 2024-05-20 09:59**

[URL: https://faq.sdsmanager.com/content/63/293/en/how-can-i-give-our-employees-access-our-sds-library-via-qr-code.html](https://faq.sdsmanager.com/content/63/293/en/how-can-i-give-our-employees-access-our-sds-library-via-qr-code.html)

## **Users and QR code posters**

Login QR Code

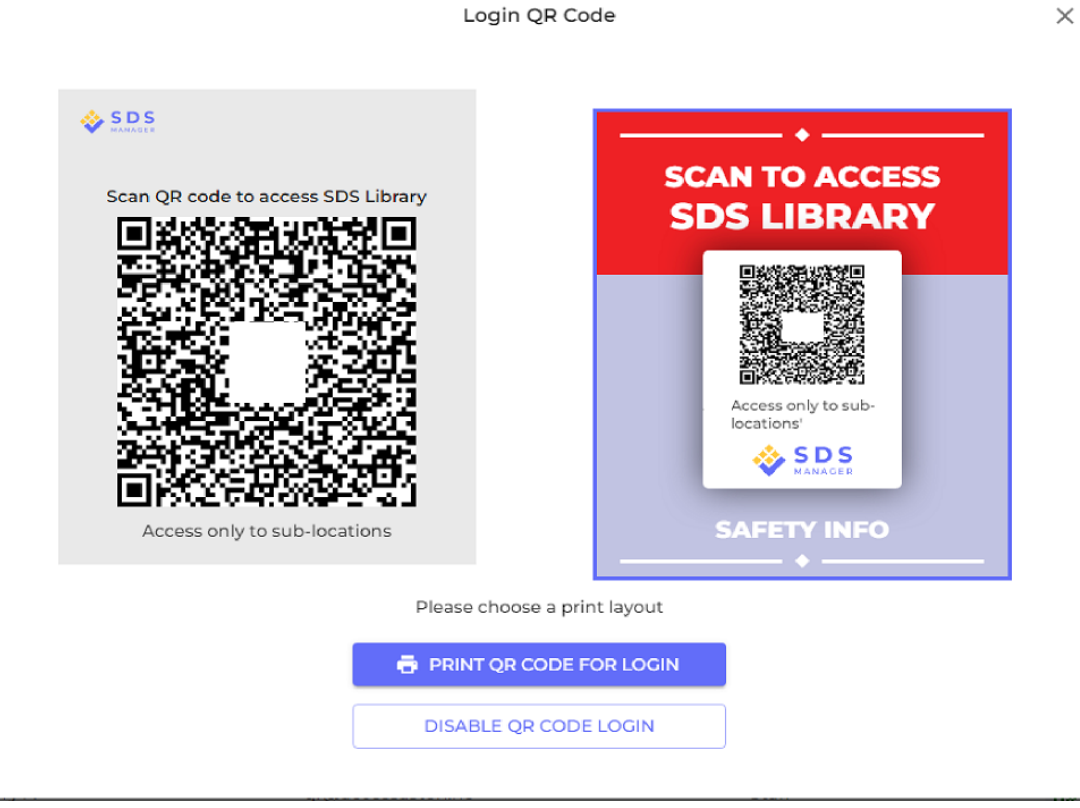

Unique solution ID: #1076 Author: n/a Last update: 2023-11-14 15:49

[URL: https://faq.sdsmanager.com/content/63/293/en/how-can-i-give-our-employees-access-our-sds-library-via-qr-code.html](https://faq.sdsmanager.com/content/63/293/en/how-can-i-give-our-employees-access-our-sds-library-via-qr-code.html)